# Found Lesson 5

## **Description**

Add a button that places a custom MKAnnotation on the map.

## Learning Outcomes

- Practice adding a Toolbar and customizing a Bar Button Item with Interface Builder.
- Practice establishing connections from interface elements to controller actions.
- Implement a class that adopts a protocol.
- Describe the purpose and use of Swift protocols.
- Discover how to use Map Kit and Core Location to add annotations to a map.

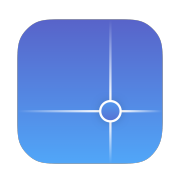

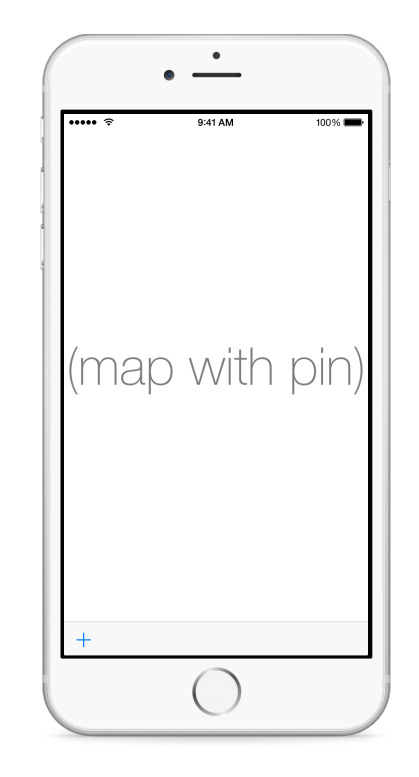

## **Vocabulary**

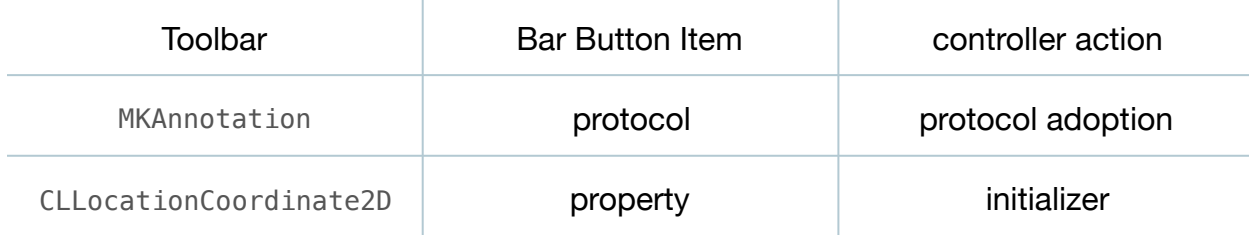

#### **Materials**

- **Found Lesson 5** Xcode project
- **Protocols** presentation

# **Opening**

How can we add a pin to the map?

# Agenda

- Using Interface Builder and the Object Library (**⌥⌘L**), add a Toolbar to the bottom of the view.
- Add layout constraints for the toolbar leading, trailing, and bottom space by Control-dragging from the canvas to the main View in the Document Outline  $\Box$ ).
- Adjust the bottom edge of the map view to match the top edge of the toolbar, and update the map view constraints with the menu item *Editor > Resolve Auto Layout Issues > Update Constraints* (**⇧⌘=**).
- Click on the default Item button and use the Attributes Inspector (**⌥⌘4**) to change the Identifier attribute to **Add**. Observe how the button appearance changes.
- Run the app (**⌘R**), and observe that the toolbar appears at the bottom of the screen.
- Using Interface Builder and the Assistant Editor (**⌥⌘↩**), Control-drag from the Add button in the Document Outline (II) to the ViewController class definition to create an action called dropPin:.

```
@IBAction func dropPin(sender: UIBarButtonItem) {
    // drop pin at current location
}
```
- Explain how Map Kit uses the concept of an MKAnnotation to represent markers on a map.
- Using the Xcode Documentation and API Reference (**⇧⌘0**), explore the MKAnnotation protocol reference.
- Discuss how there is no MKAnnotation class, only a protocol, and how one will need to create a class for an annotation, adopting the MKAnnotation protocol.
- Present the concept of Swift protocols.
- Add a new Pin class (**⌘N**) to the project.

```
class Pin {
}
```
• Add an import statement for Map Kit above the Pin class definition, and update the class definition to extend NSObject and adopt the MKAnnotation protocol.

```
import MapKit
class Pin: NSObject, MKAnnotation {
```
- Using the Xcode Documentation and API Reference (**⇧⌘0**), review the requirements of the MKAnnotation protocol, drawing attention to the requirement of having a CLLocationCoordinate2D property.
- Add a CLLocationCoordinate2D property and an initializer to the Pin class.

```
class Pin: NSObject, MKAnnotation {
    let coordinate: CLLocationCoordinate2D
    init(coordinate: CLLocationCoordinate2D) {
       self.coordinate = coordinate
    }
}
```
- Explain how CLLocationCoordinate2D is a struct, and not an Swift object type.
- Update the implementation of the dropPin: method in the controller class.

```
@IBAction func dropPin(sender: UIBarButtonItem) {
    let pin = Pin(coordinate: mapView.userLocation.coordinate)
    mapView.addAnnotation(pin)
}
```
• Run the app (**⌘R**), observe the current location beacon, tap the Add button, and observe the annotation appear.

## **Closing**

How would you enable the user to add a label to the pin? How would you handle cases when the user location is not available?

## Modifications and Extensions

- Investigate the additional MKAnnotation protocol properties, and display an alert view with text field to enable the user to add a name to the pin when tapping the Add button.
- Store each MKAnnotation in an array, and add a new toolbar button that enables the user to clear all of the existing map annotations.
- Enable the user to tap on a pin, and share that location with other people.

## **Resources**

[UIKit User Interface Catalog: Toolbar https://developer.apple.com/library/ios/](https://developer.apple.com/library/ios/documentation/UserExperience/Conceptual/UIKitUICatalog/UIToolbar.html) documentation/UserExperience/Conceptual/UIKitUICatalog/UIToolbar.html

Interface Builder Help: Adding an Object to Your Interface https:// [developer.apple.com/library/ios/recipes/xcode\\_help-IB\\_objects\\_media/Chapters/](https://developer.apple.com/library/ios/recipes/xcode_help-IB_objects_media/Chapters/AddingObject.html) AddingObject.html

[Interface Builder Help: Creating an Action Connection https://developer.apple.com/](https://developer.apple.com/library/ios/recipes/xcode_help-IB_connections/chapters/CreatingAction.html) library/ios/recipes/xcode\_help-IB\_connections/chapters/CreatingAction.html

[Interface Builder Help: Configuring Object Attributes https://developer.apple.com/](https://developer.apple.com/library/ios/recipes/xcode_help-IB_objects_media/Chapters/ObjectAttributes.html) library/ios/recipes/xcode\_help-IB\_objects\_media/Chapters/ObjectAttributes.html

[MKAnnotation Protocol Reference https://developer.apple.com/library/ios/](https://developer.apple.com/library/ios/documentation/MapKit/Reference/MKAnnotation_Protocol/index.html) documentation/MapKit/Reference/MKAnnotation\_Protocol/index.html

[Cocoa Core Competencies: Protocol http://developer.apple.com/library/ios/](http://developer.apple.com/library/ios/documentation/general/conceptual/DevPedia-CocoaCore/Protocol.html) documentation/general/conceptual/DevPedia-CocoaCore/Protocol.html

[The Swift programming Language: Protocols https://developer.apple.com/library/ios/](https://developer.apple.com/library/ios/documentation/Swift/Conceptual/Swift_Programming_Language/Protocols.html) documentation/Swift/Conceptual/Swift\_Programming\_Language/Protocols.html

[The Swift Programming Language: Classes and Structures https://](https://developer.apple.com/library/ios/documentation/Swift/Conceptual/Swift_Programming_Language/ClassesAndStructures.html) developer.apple.com/library/ios/documentation/Swift/Conceptual/ Swift\_Programming\_Language/ClassesAndStructures.html

Core Location Data Types Reference https://developer.apple.com/library/ios/ [documentation/CoreLocation/Reference/CoreLocationDataTypesRef/index.html](https://developer.apple.com/library/ios/documentation/CoreLocation/Reference/CoreLocationDataTypesRef/index.html)